# XE2O/XE2OSP

# **DIGITAL ENSEMBLE PIANO**

**Quick Start**

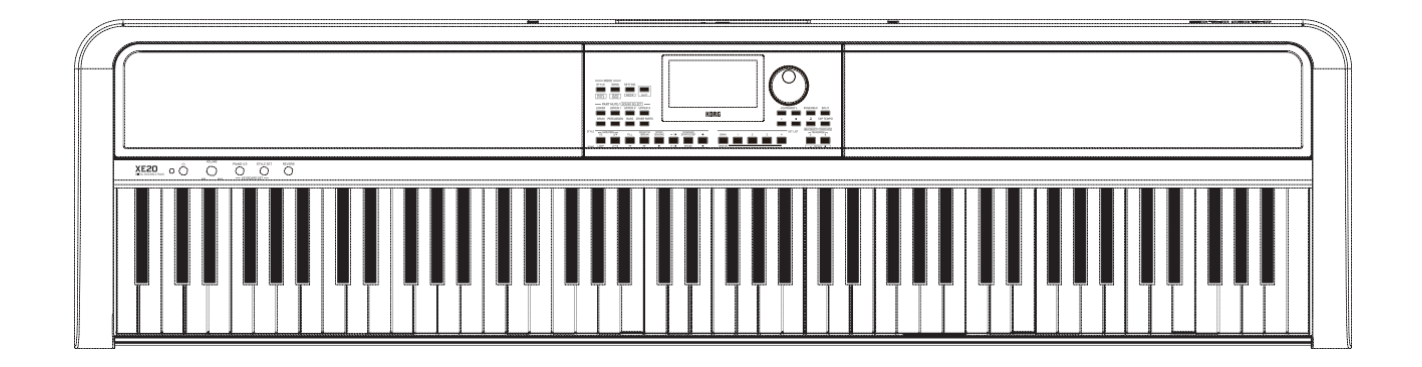

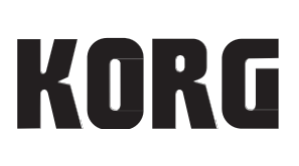

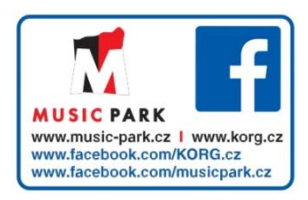

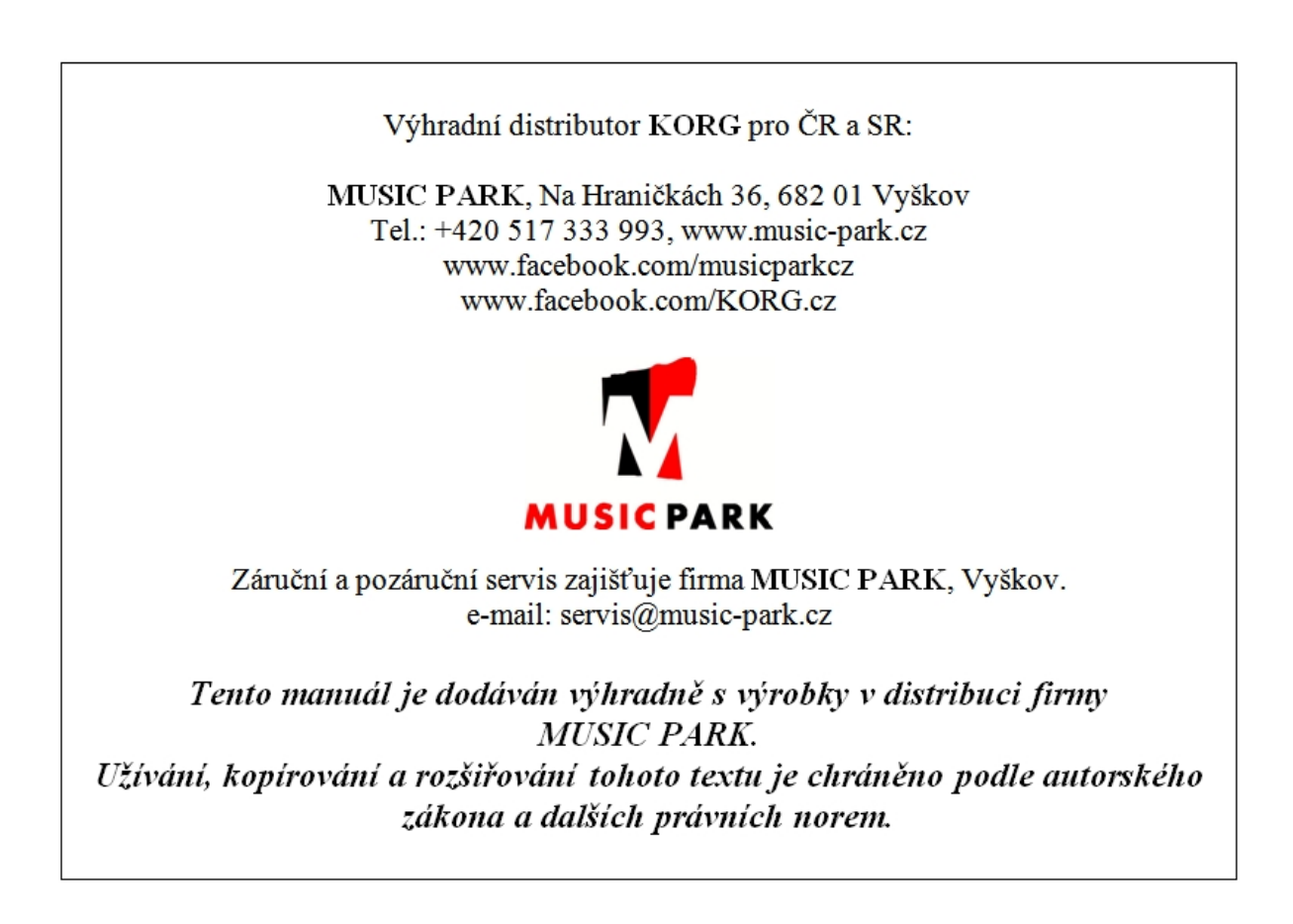

Děkujeme za zakoupení digitálního ensemble piana Korg XE20/XE20SP. Abyste ze svého nového nástroje měli co nejlepší užitek, přečtěte si tento manuál pečlivě.

# **Bezpečnostní opatření**

#### **Location**

- Použijete-li přístroj v následujících místech, může dojít k poškození.
- Na přímém slunečním světle
- V místech s extrémní teplotou nebo vlhkostí
- Na příliš špinavých a prašných místech
- Kde dochází k silným otřesům
- Blízko magnetického pole

#### **Napájení**

Zapojte určený AC adaptér do AC zásuvky se správným napětím. Nezapojujte jej do zásuvky s jiným napětím než to, pro které je určen.

#### **Interference s jinými elektrickými zařízeními**

Rádio a televize, umístěné poblíž, mohou mít rušený příjem signálu. Proto přesuňte nástroj do příslušné vzdálenosti od rádia a televize.

#### **Obsluha**

Abyste předešli poškození, obsluhujte přepínače a další prvky na panelu decentně.

#### **Péče**

Potřebujete-li stojan vyčistit, použijte pouze suchý hadřík. Nepoužívejte tekuté čističe, jako je benzín či rozpouštědlo, nebo hořlavé čisticí prostředky.

#### **Uchovejte si tento manuál**

Po přečtení manuálu jej uchovejte pro případné další použití.

#### **Dbejte na to, aby se do přístroje nedostaly cizí předměty a látky**

Nikdy nestavějte žádné nádoby s vodou poblíž nástroje. Tekutina by se mohla dostat dovnitř, což může způsobit poškození, požár nebo elektrický šok.

Dbejte na to, aby dovnitř nezapadly žádné kovové předměty. Pokud se cokoliv dostane dovnitř, odpojte adaptér ze zásuvky. Poté kontaktujte dealera Korg nebo obchodníka, u něhož jste nástroj zakoupili.

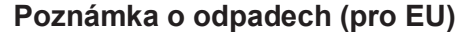

Pokud je tento symbol "přeškrtnuté popelnice" na obalu produktu, v manuálu, na baterii, nebo obalu baterie, značí to, že když chcete zlikvidovat produkt, manuál, balení nebo baterii, musíte to provést předepsaným způsobem. Nepatří proto do běžného domácího odpadu.

Likvidací předepsaným způsobem chráníte lidské zdraví a zabráníte špatnému vlivu na životní prostředí. Jelikož správná metoda likvidace závisí na příslušných zákonech dané země a lokality, kontaktujte reprezentaci místní administrativy kvůli podrobnostem. Jestliže navíc baterie obsahuje těžké kovy v nadměrném množství, je zobrazen také chemický symbol pod "zkříženým" symbolem pro baterie či jejich balení.

#### **DŮLEŽITÉ POZNÁMKY PRO ZÁKAZNÍKY**

Tento produkt byl vyroben podle přísných specifikací a napěťových požadavků, jež odpovídají zemím, ve kterých je možné produkt použít. Pokud jste jej zakoupili přes internet, zásilkovou službou a/nebo telefonicky, musíte ověřit, zda je produkt zamýšlen pro použití ve vaší zemi, kde sídlíte. VAROVÁNÍ: Použití produktu v jiné zemi, než pro kterou je zamýšlen, může být nebezpečné a může znamenat ztrátu záruky výrobce nebo distributora.

Proto si ponechejte účtenku jako doklad o zakoupení produktu, jinak můžete přijít o záruku výrobce nebo distributora.

#### **Manipulace s daty**

Chybná manipulace nebo porucha může vést ke ztrátě obsahu paměti přístroje, doporučujeme tedy ukládat důležitá data na flash disk nebo jiné úložiště. Korg žádným způsobem neručí za ztrátu neb poškození dat.

#### **COPYRIGHT – VAROVÁNÍ**

Toto profesionální zařízení je určeno jen pro použití s dílem, ke kterému vy sami vlastníte autorská práva, nebo jste je oficiálně získali od pověřené osoby či držitele, takže nahrávání, vysílání, prodej a kopírování či ve spojení s dalšími aktivitami nedochází k narušení autorských práv třetí osoby.

Jestliže nejste nositelem oprávnění Copyright, nemáte oprávnění od držitele Copyright, a nejste srozuměni se spravedlivým využitím díla, nejste oprávněni využívat Copyright, a jste povinni nést následky v podobě penále za poškození.

KORG NEPŘIJÍMÁ ŽÁDNOU ODPOVĚDNOST ZA JAKÉKOLIV POŠKOZENÍ VZNIKLÉ POUŽITÍM PRODUKTŮ KORG.

- Obsah, který je integrovaný v nástroji, nebo je přibalený, nesmí být extrahován, nahráván, ani ukládán ve formě podobné originálnímu stavu, a distribuován, ani veřejně produkován přes internet. Obsah produktu (např. zvukové programy, data stylu, doprovodné patterny, MIDI data, PCM sample data, audio data, operační systém atd.) je v autorském vlastnictví KORG Inc., nebo jako jej může KORG Inc. použít jako materiál společností pod licencí třetí strany. Nemáte od KORG Inc. právo výše uvedený obsah používat při produkci nebo přehrávání vlastních hudebních děl, nahrávání a distribuci vašich děl.
- \* Veškeré produkty a jména společností jsou obchodními známkami nebo registrovanými obchodními známkami příslušných majitelů.

#### **O tomto manuálu**

- XE20 nabízí následující pracovní manuály.
- Quick Start (tištěný) (tento dokument)
- Uživatelský manuál (PDF)
- Voice Name List (PDF)
- Návod pro sestavení (tištěný, pouze XE20SP)

#### Quick Start (příručka) (tento dokument)

Nejprve si přečtěte tento manuál. Tento návod vysvětluje základní operace a další vlastnosti XE20.

## Uživatelský manuál (PDF)

Vysvětluje podrobně veškeré funkce XE20.

#### Voice Name List (PDF) Zde je výpis stylů, keyboard sad, demo songů a dalších dat, použitých v XE20.

Návod pro sestavení stojanu (tištěný, pouze XE20SP) Vysvětluje, jak sestavit stojan pro XE20SP.

PDF si můžete stáhnout na webové stránce Korg. www.korg.com

#### ■ **Dohodnutá symbolika v tomto manuálu**

#### **Symboly** , *Pozn.*, *Tip*

Tyto symboly znamenají varování, doplňující poznámky nebo tipy.

#### ■ **Příklad zobrazení na obrazovce**

Hodnoty parametrů, zobrazené v příkladech v tomto manuálu slouží pouze k objasnění a nemusí nutně odpovídat hodnotám, které vidíte na displeji nástroje.

# **Obsah**

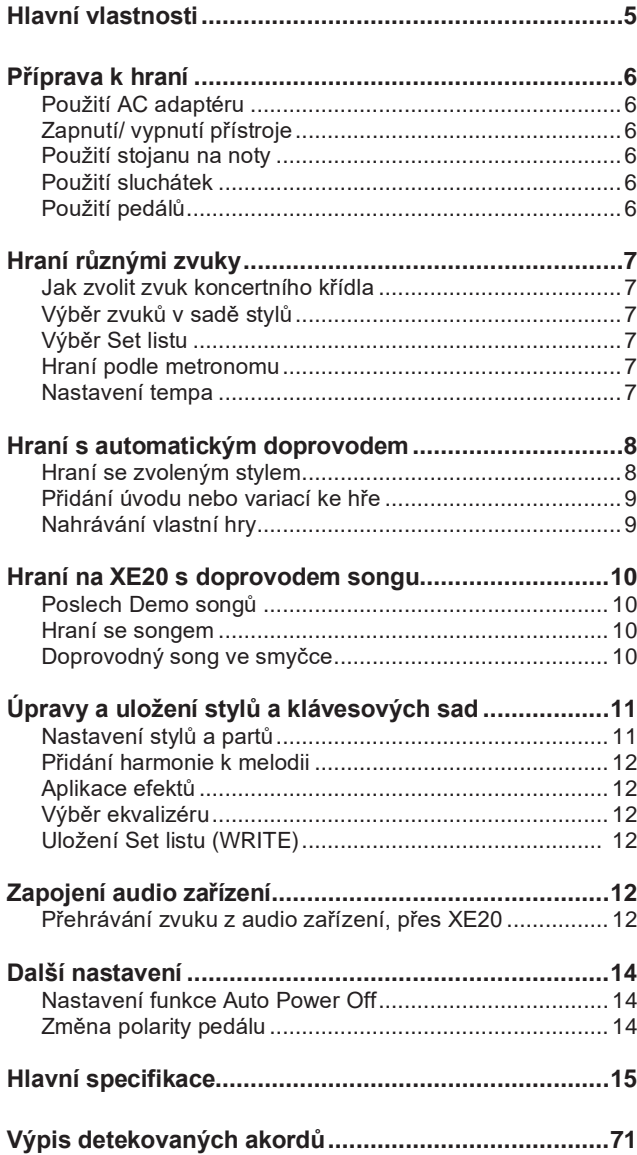

# **Hlavní vlastnosti**

# **Špičkové zvuky piana**

Piano Korg XE20 je vybaveno jedinečnými a propracovanými zvuky koncertního křídla, jako je German Piano. Tyto zvuky můžete volit stejně snadno, jako mnoho jiných zvuků, stiskem jediného tlačítka.

str. 7

# **Hraní různými zvuky**

XE20 umožňuje hrát kromě piana, houslí, saxofonu, bicích apod., na mnoho různých druhů nástrojů. Na na str. 7

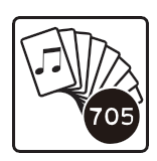

# **Hraní podle stylu (automatický doprovod)**

Můžete si vybrat z různých žánrů "stylů", doprovodných kapel nebo rytmických doprovodů. Zkuste zahrát melodii pravou  $r$ ukou a akord v levé ruce.

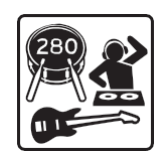

# **Přehrávání audio souborů, uložených v USB paměti**

XE20 umožňuje také přehrávat soubory MP3, WAV a SMF, z vašeho USB flash disku. Vyberte zvuk, který chcete a užijte si hraní s doprovodem.

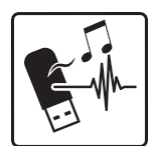

## **Zapojení externího zařízení a přehrávání audio**

Můžete přehrávat audio signál z externích zařízení, jako MP3 přehrávačů, smartphonů a dalších mobilních zařízení, počítačů apod., a vše si poslechnout přes integrované ozvučení XE20. str. 12

## **Přidání efektů zvuku**

Můžete zvuku přidat efekt Distortion nebo Reverb, a tím mu dodat jiný charakter. Str. 12

# **Příprava ke hraní**

XE20SP má ve výbavě stojan s pedálovou jednotkou, speciálně pro XE20SP. Po ustavení nástroje na stojan postupujte dle níže uvedených kroků.

# **Použití AC adaptéru**

- *1.* **Přístroj musí být vypnutý.**
- *2.* **Zapojte přibalený DC adaptér do DC 19V konektoru na zadním panelu XE20.**

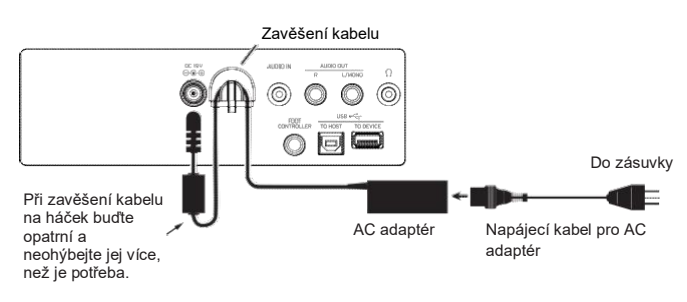

Použijte pouze přibalený AC adaptér. Použití jiných adaptérů může vést k poškození. Obtočte kabel AC adaptéru kolem háčku. Nepoužívejte přílišnou sílu při utahování kabelu.

*3.* **Napájecí kabel AC adaptéru zasuňte do zásuvky. Z**Musíte použít zásuvku, ve které je správné napětí pro adaptér.

# **Zapnutí/ vypnutí přístroje**

- *1.* **Stáhněte ovladač VOLUME zcela doleva na minimum.**
- *2.* **Stiskem vypínače ( ) nástroj zapnete.** Při vypínání nástroje podržte vypínač, než se na displeji objeví zpráva "Power Off".
- *3.* **Ovladačem VOLUME nastavte hlasitost.** Zahrajte pár tónů na klávesy a upravte hlasitost podle sluchu. Kontroler ovládá hlasitost zvuku na výstupu z reproduktorů, do konektorů sluchátek  $(\Omega)$  a AUDIO OUT.

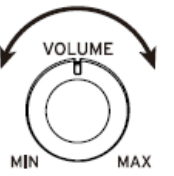

*Pozn.:* XE20 se automaticky vypne, pokud nebudete hrát ani ničím nepohnete po zadanou dobu (viz funkce **Auto power-off**).

Časový interval je z výroby nastaven standardně na 30 minut. Tento interval můžete změnit (viz str. 14 "Nastavení funkce Auto power-off").

## **Použití stojanu na noty**

Zasuňte stojan na noty do dvou otvorů na zadním panelu.

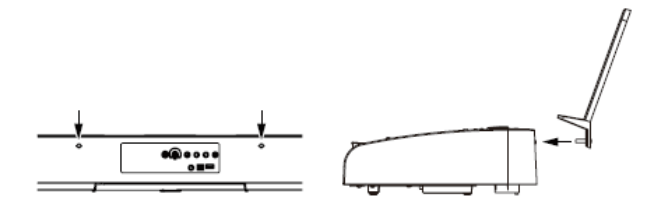

# **Použití sluchátek**

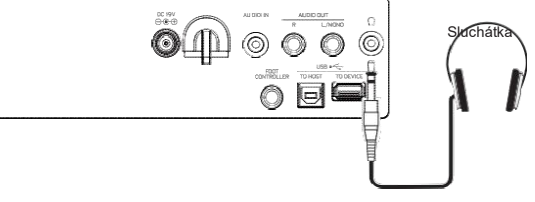

● **Stereo mini-konektor běžně dostupných sluchátek zapojte do zdířky Headphone ( ) na zadním panelu.**

*Pozn.:* Integrované ozvučení nebude znít, pokud jsou do tohoto konektoru zapojeny sluchátka (ale i přesto půjde signál na AUDIO OUT).

 $\boldsymbol{\mathscr{L}}$  Budete-li používat sluchátka při vysoké hlasitosti po delší dobu, může dojít k poškození sluchu. Proto dejte pozor při nastavení hlasitosti.

## **Použití pedálu**

Stejně jako u damper pedálu piana, využijete pedál u tohoto nástroje k prodloužení tónu hraných not, takže zní, i když zvednete prsty z klaviatury.

- *Pro XE20:* **damper pedál, přibalený k XE20, nebo PU-2 pedálová jednotka (nutno dokoupit)**
- *Pro XE20SP:* **pedálová jednotka, přibalená k XE20SP, která se připevní ke stojanu**

Pedál zapojte do konektoru PEDAL, na spodní straně jednotky.

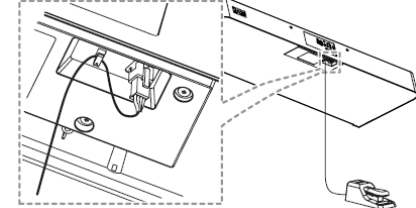

*Tip:* U zvuků German Piano a Italy Piano, pedálová jednotka, přibalená k XE20SP (nebo PU-2, kterou nutno dokoupit) umožňuje ovládat stupeň Damper efektu (halfpedal), podle hloubky stisku pedálu.

*Tip:* S pedálovou jednotkou, přibalenou k XE20SP (nebo PU-2, nutno dokoupit), Sostenuto funguje stejně, jako u zvuků German Piano a Italy Piano.

● *XE20, XE20SP:* **Použijete-li DS-1H (damper pedál, nutno dokoupit) nebo PS-1/ PS-3 (pedálový spínač, nutno dokoupit)** Zapojte pedál do konektoru FOOT CONTROLLER, na

zadním panelu.

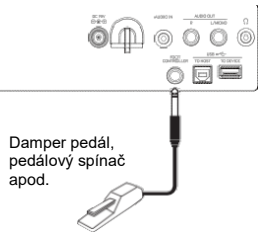

*Tip:* U German a Italy pianových zvuků, damper pedál DS-1H umožňuje ovládat stupeň Damper efektu (vč. efektu Halfpedal), podle hloubky stisku pedálu.

*Pozn.:* Pamatujte, že damper efekt nefunguje v dolním partu. *Tip:* Obraťte polaritu pedálu, pokud nefunguje správně (viz str. 14 "Změna polarity pedálu").

# **Hraní různými zvuky**

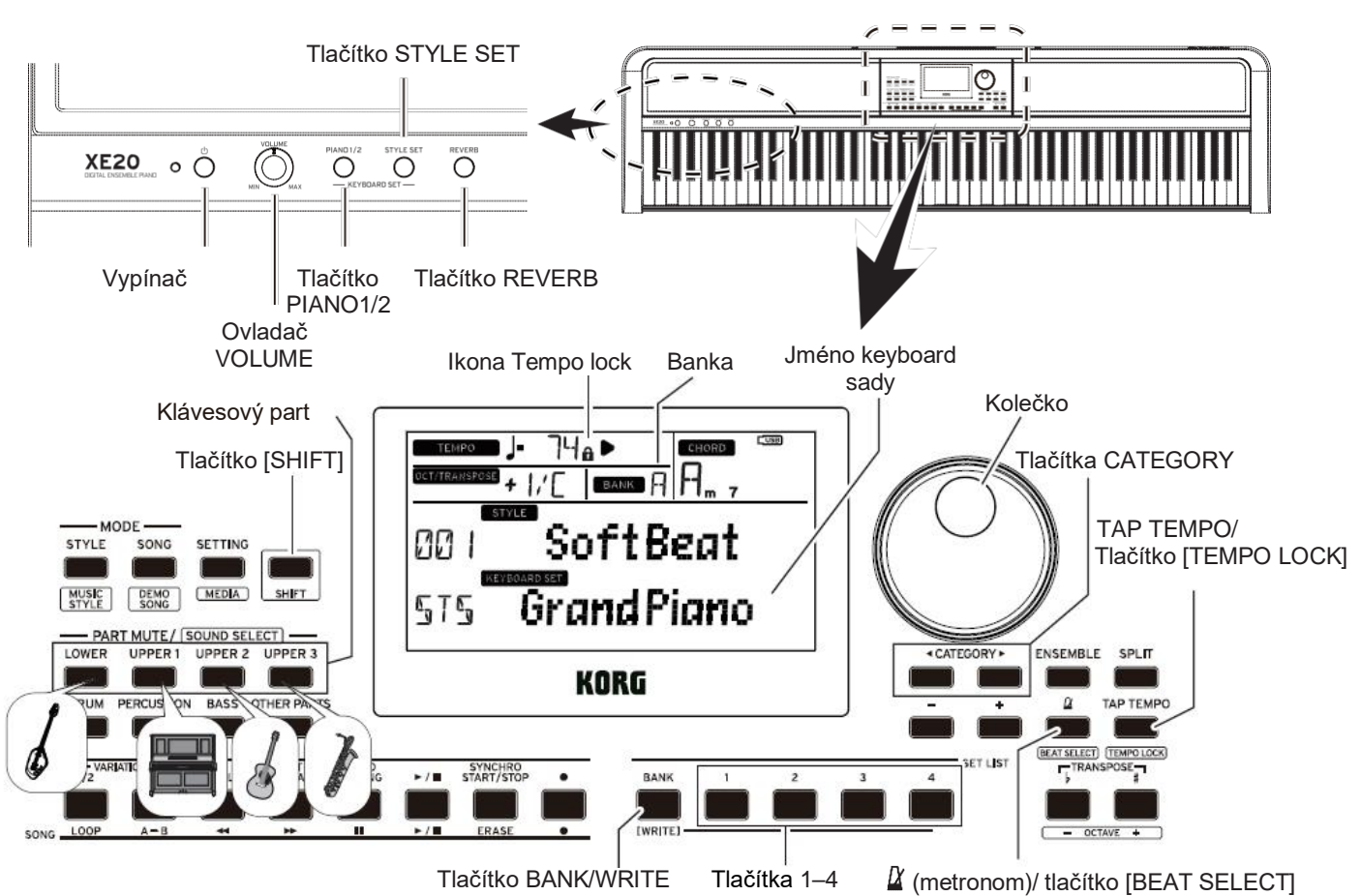

## **Jak zvolit koncertní křídlo**

#### ● **Stiskněte tlačítko PIANO1/2.**

- Nejrychlejší volba zvuku Grand piano. Piano 1 a 2 přepínáte s každým stiskem tlačítka. Piano 1: German Piano
- Piano 2: Italy Piano

## **Výběr zvuků v sadě stylů**

Keyboard sada je skupina zvuků, používaných při hraní na klávesy. Různé zvuky, jako piano, smyčce, syntezátor, bicí aj., lze přiřadit čtyřem partům (dolnímu a hornímu 1–3). Tyto čtyři party nazýváme souhrnně klávesové party.

**Tip:** Viz "Výpis zvuků" (PDF), kde je seznam klávesových sad a zvuků.

#### *1.* **Stiskněte tlačítko STYLE SET.**

Vyvolá se ta nejvhodnější sada pro styl, který jste nastavili.

## **Výběr Set listu**

Set listy využijete při ukládání a rychlém vyvolání oblíbených nastavení (stylu, keyboard sady, tempa, efektů apod.; viz str. 12 "Ukládání Set listu (WRITE)").

Doporučené Set listy jsou umístěny v pamětech 1–4 banky A a B. Banka A-1 je vždy zvolena při zapnutí nástroje. Nastavený zvuk je "German Piano".

- *1.* **Několikerým stiskem tlačítka BANK/WRITE zvolte banku.** *Tip:* Podržte tlačítko [SHIFT] a stiskem tohoto tlačítka volíte banky v opačném pořadí.
- *2.* **Tlačítky 1-4 volíte Set list.**

## **Hraní podle metronomu**

Můžete cvičit v tempu podle metronomu.

- $\bullet$  Zapnutí metronomu: Stiskem tlačítka  $\cancel{\text{I}}$ (metronome)/[BEAT SELECT] zapnete metronom (tlačítko svítí), a dalším stiskem jej vypnete.
- $\bullet$  **Nastavení dob**: Podržte tlačítko  $\alpha$  (metronome)/[BEAT SELECT] a několikrát stiskněte, přičemž držíte [SHIFT].
- **Nastavení hlasitosti:** Podržte tlačítko  $\Omega$ (metronome)/[BEAT SELECT]. *Tip:* Nastavení rytmu (time signature) a hlasitosti, provedete stiskem konkrétní klávesy na klaviatuře, když podržíte tlačítko  $\Omega$  (metronome)/[BEAT SELECT]. (Viz

#### Uživatelský manuál (PDF), kde jsou podrobnosti).

## **Nastavení tempa**

- **Podržte tlačítko [SHIFT].**
- **Stiskněte tlačítko TAP TEMPO/[TEMPO LOCK] několikrát v rytmu stylu, jak potřebujete.** (Např. když chcete nastavit 4/4 rytmus, stiskněte tlačítko 4x; a pro 3/4 rytmus, je stiskněte 3x)

*Pozn.:* Vícenásobným stiskem tlačítka TAP TEMPO/[TEMPO LOCK] spustíte doprovod (funkci Tap start).

● **Tempo lock**: Podržte tlačítko [SHIFT] a stiskněte tlačítko TAP TEMPO/[TEMPO LOCK] (ikona  $\mathbf{\Omega}$  se rozsvítí na displeji). *Tip:* Nastavení tempa provedete stiskem konkrétní klávesy na klaviatuře, když podržíte tlačítko  $\alpha$  (metronome)/[BEAT SELECT]. (Viz Uživatelský manuál (PDF), kde jsou podrobnosti).

# **Hraní s automatickým doprovodem**

Podle přehrávaného doprovodu můžete hrát na klávesy.

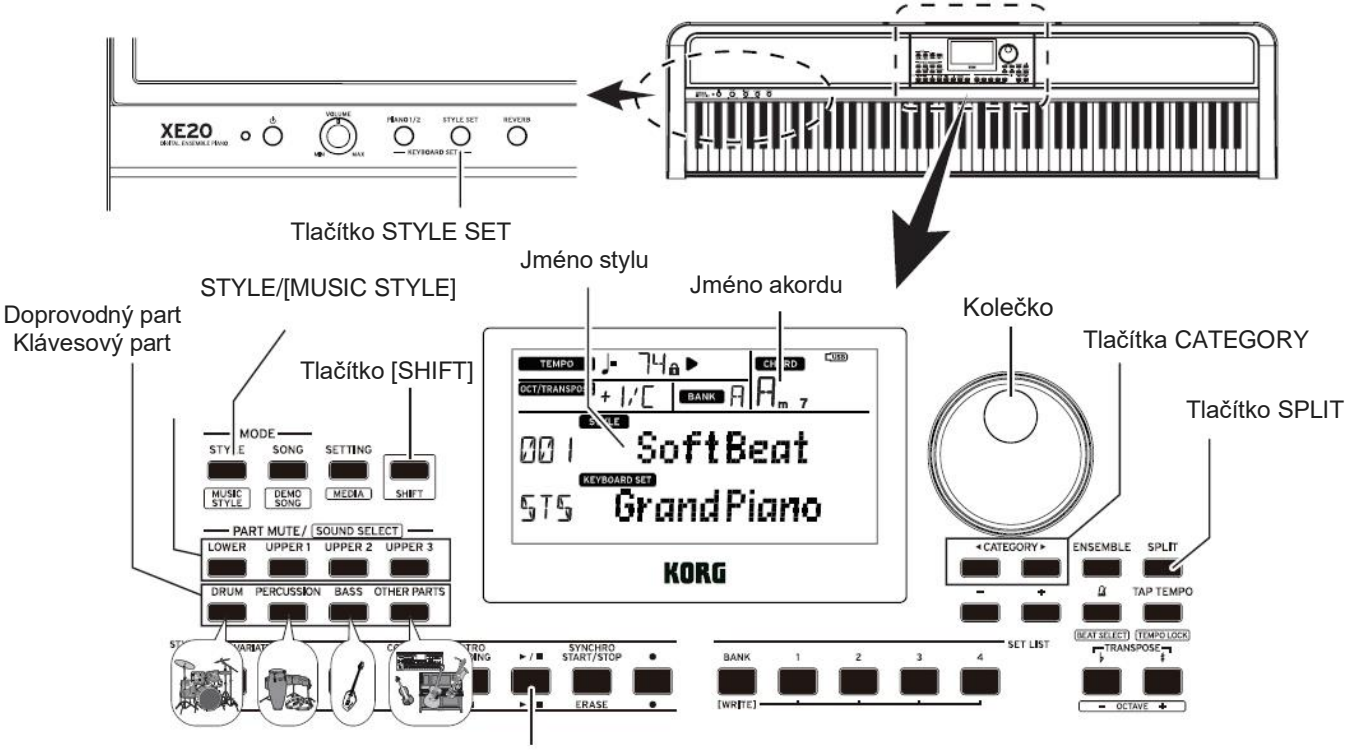

Tlačítko Start/stop

#### Hraní se zvoleným stylem

Zvuky, použité ve stylu (automatický doprovod) jsou přiřazeny čtyřem partům (bicí, perkuse, basa a další party).

Společně tyto čtyři party nazýváme doprovodný part.

1. Stiskněte tlačítko STYLE/[MUSIC STYLE] a vstoupíte do režimu Style mode.

**STYLE** bliká na displeji a vidíte jméno stylu.

- 2. Kolečkem nebo tlačítky +/– zvolte styl. Pomocí tlačítek CATEGORY přepínáte styly různých hudebních žánrů.
- 3. Stiskněte tlačítko STYLE SET. Vyvolá se ta nejvhodnější sada pro styl, který jste nastavili.
- 4. Stiskem tlačítka SPLIT aktivujete funkci rozdělení klaviatury (tlačítko se rozsvítí). Když zapnete Split, tak všechny klávesy nalevo od dělícího bodu (dolní part) patří do "rozmezí detekce akordu". Pokud potřebujete detekovat akordy na celé

klaviatuře, vypněte funkci Split

Rozsah detekce akordů

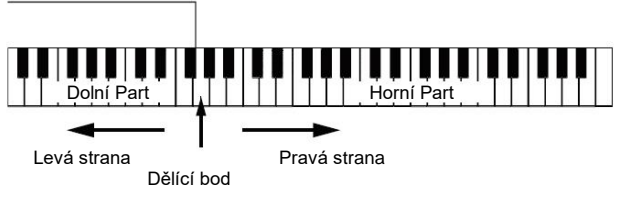

*Tip;* Chcete-li změnit dělící bod, podržte tlačítko SPLIT a stiskněte příslušnou klávesu. Viz str. 11, "Nastavení rozdělení", kde jsou podrobnosti o funkci Split.

5. Zahrajte akord v oblasti detekce akordů. Jméno hraného akordu je detekováno a zobrazeno na displeji.

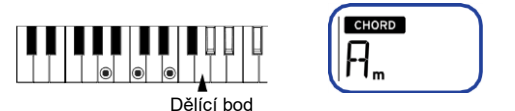

- 6. Stiskněte tlačítko Start/Stop. Spustí se automatický doprovod a tlačítko Start/Stop se rozsvítí zeleně.
- 7. Zahrajte melodii napravo od dělícího bodu klaviatury, kdežto akordy hrajte nalevo, v oblasti detekce akordů. Když změníte akord, doprovod se automaticky změní.

*Tip:* Viz "Výpis detekovaných akordů" (str. 71), kde vidíte akordy, které tento nástroj dokáže detekovat. *Tip:* Chcete-li změnit nebo uzamknout tempo, viz "Nastavení tempa" (str. 7). Jakmile uzamknete tempo, pak se nezmění, ani když zvolíte jiný styl.

8. Stiskem tlačítka Start/Stop doprovod zastavíte.

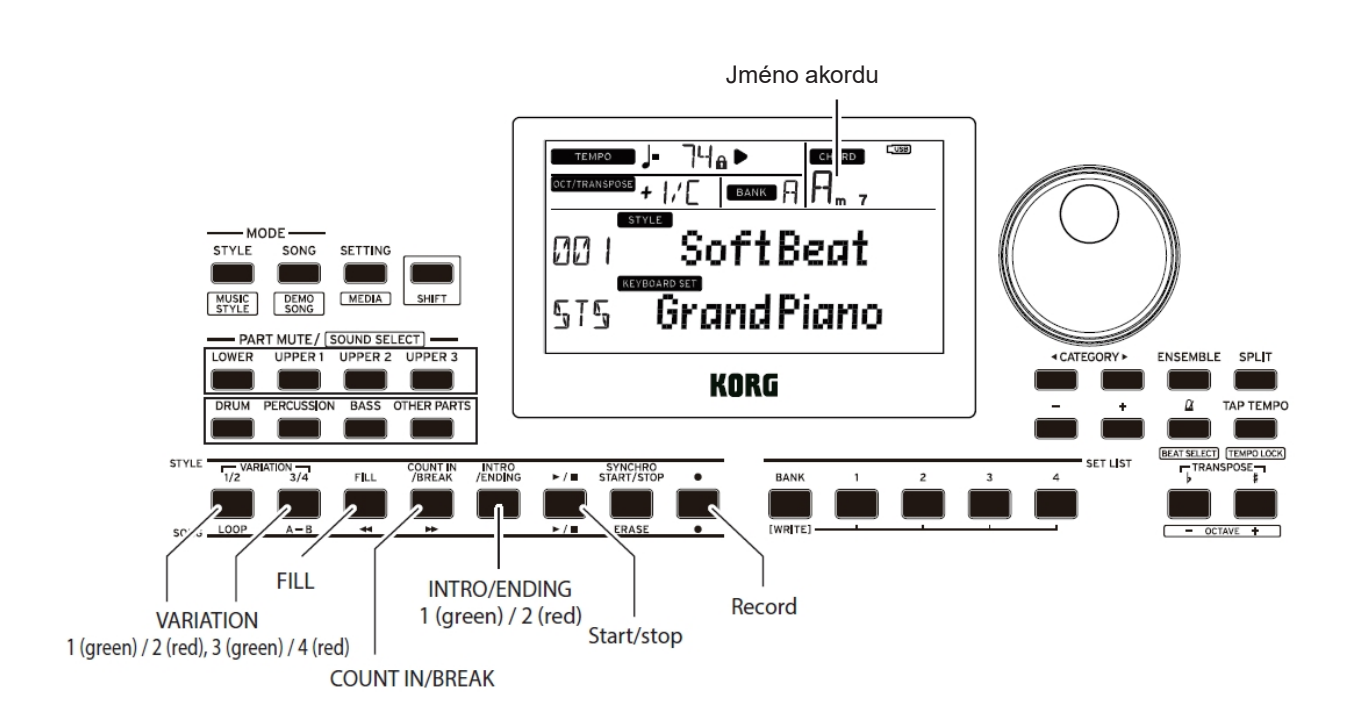

## **Přidání úvodu nebo variací do hry**

Znějícímu songu můžete přidat variace, jako úvod (intro) na začátku, nebo přechody a závěr (ending).

- **1. Postupujte podle kroků 1–4 v oddílu "Hraní podle zvoleného stylu" (str. 8).**
- *2.* **Stiskem tlačítek VARIATION 1/2 nebo 3/4 zvolte variaci.** Variace přepínáte z variace 1 (svítí zeleně) na variaci 2 (svítí červeně), a z variace 3 (svítí zeleně) na variaci 4 (svítí červeně) s každým stiskem tlačítek. Aranžmá je od variace 1 po 4 postupně stále více komplexní.
- *3.* **Stiskem tlačítka INTRO/ENDING zvolte Intro.** Úvod se přepíná mezi Intro 1 (svítí zeleně) a Intro 2 (svítí červeně) s každým stiskem tlačítka. Intro 1 a Ending 1 nabízejí harmonické změny akordů, kdežto Intro 2 a Ending 2 pak fixní akordy.

*Tip:* Pokud stisknete tlačítko INTRO/ENDING dříve, než začnete hrát, volíte Intro; a pokud už během hraní, volíte Ending.

- *4.* **Zahrajte akord v oblasti detekce akordů.** Jméno hraného akordu je detekováno a zobrazeno na displeji.
- *5.* **Stiskněte tlačítko Start/Stop.** Intro začne hrát a přehraje se variace doprovodu.
- *6.* **Akordy hrajete levou rukou a melodii pravou rukou.**
- *7.* **Chcete-li změnit song během přehrávání, použijte tlačítka VARIATION 1/2 a 3/4, ale také tlačítka FILL a COUNT IN/BREAK.**
- *8.* **Chcete-li song ukončit, stiskněte tlačítko INTRO/ENDING a zvolte Ending.** Závěr se přepíná mezi Ending 1 (svítí zeleně) a Ending 2 (svítí červeně) s každým stiskem tlačítka. Po dokončení závěru skončí i doprovod.

#### **Nahrávání vlastní hry**

Vaši hru podle doprovodu můžete také nahrávat.

- 1. Postupujte podle kroků 1–5 v oddílu "Hraní podle **zvoleného stylu" (str. 8), nebo kroků 1–4 v oddílu "Přidání úvodu nebo variací vaší hře" (str. 9).**
- *2.* **Stiskem tlačítka Record uvedete nástroj do režimu Record standby mode (tlačítko svítí červeně).**
- *3.* **Stiskněte tlačítko Start/Stop a spustí se nahrávání.**
- *4.* **Akordy hrajete levou rukou a melodii pravou rukou.**
- *5.* **Chcete-li změnit song během přehrávání, použijte tlačítka VARIATION 1/2 a 3/4, ale také tlačítka FILL a COUNT IN/BREAK.**
- *6.* **Když ukončíte nahrávání své hry, stiskněte tlačítko Start/Stop nebo jedno z tlačítek INTRO/ENDING.** Nahraná data se automaticky ukládají jako user song. **Tip:** Jméno user songu je "UserSong", s postupně rostoucím číslem na konci.

**Tip:** Chcete-li slyšet nahraný záznam, viz "Hraní podle songu" (str. 10).

*Tip:* Můžete nahrávat klávesový part (např. při hraní na piano), aniž byste spouštěli automatický doprovod.

Než stisknete tlačítko Record, jak vidíte v kroku 2, stiskněte tlačítka jednotlivých doprovodných partů (DRUM, PERCUSSION, BASS, OTHER PARTS), tím je umlčíte (tlačítka zhasnou), a pak stiskem tlačítka SPLIT vypnete rozdělení klaviatury.

Viz "Nastavení stylů a partů" (str. 11), kde je více o tom, jak umlčet part.

# **Hraní na XE20 s doprovodem songu**

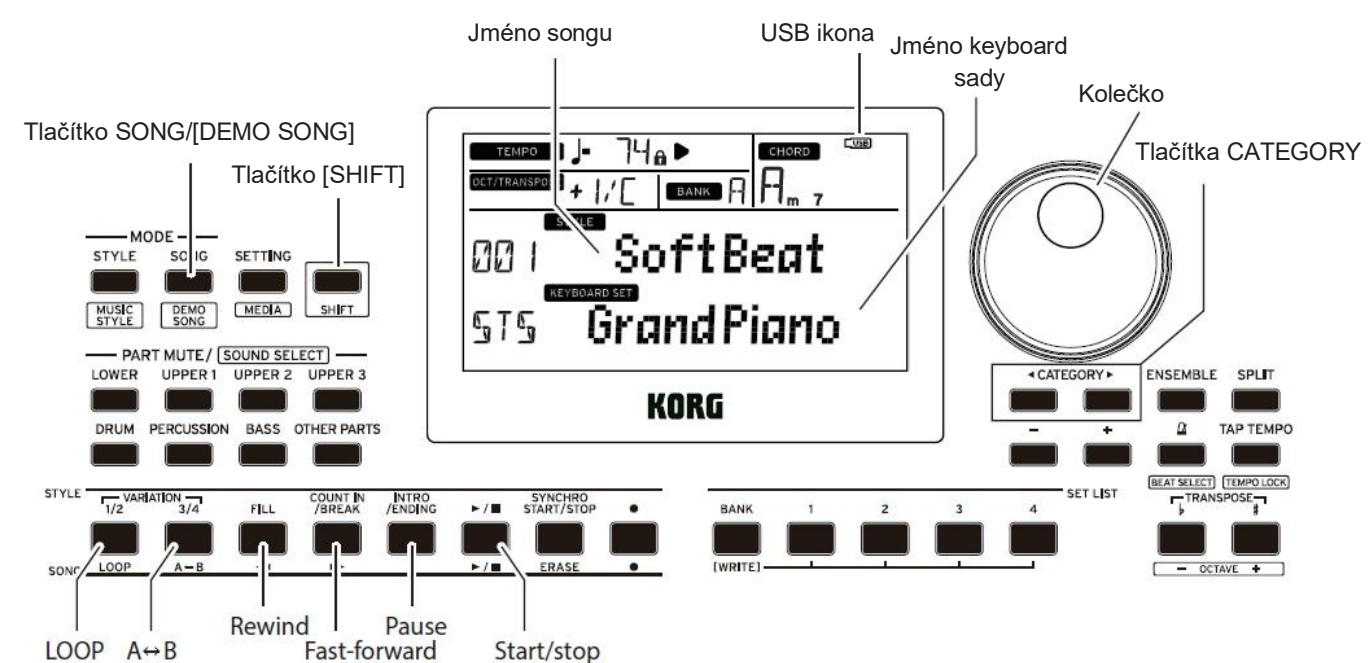

#### **Poslech Demo songů**

XE20 má 21 připravených demo songů. Zde si povíme, jak si tyto songy můžete poslechnout.

*1.* **Podržte tlačítko [SHIFT] a stiskněte tlačítko SONG/[DEMO SONG].**

sonc<sup>j</sup> bliká na displeji, a spustí se přehrávání demo songů, v pořadí od songu D01.

*Tip:* Demo songy volíte kolečkem nebo tlačítky +/–. Demo songy se budou přehrávat v pořadí, které jste určili.

*2.* **Stiskem tlačítka [SHIFT] přehrávání zastavíte.**

## **Hraní podle songu**

Hraní na XE20 s doprovodem songu.

● **Chcete-li přehrávat MP3, WAV nebo standardní MIDI soubor (SMF) z USB flash disku, zapojte USB disk s daty do USB TO DEVICE portu na zadním panelu.** Ikonu USB (

**LUSB**) vidíte vpravo nahoře na displeji.

- *1.* **Stiskem tlačítka SONG/[DEMO SONG] vstoupíte do režimu Song Mode.**
	- song bliká na displeji, kde vidíte i jméno songu.
- *2.* **Typ songu zvolíte pomocí tlačítek CATEGORY, a kolečkem nebo tlačítky vyberte song.** Typy songů a stavy tlačítek SONG/[DEMO SONG] jsou následující: **D01–D21**: Demo song (bliká zeleně) **001–999**: User song (bliká červeně) **M01–M99**: Music data (bliká zeleně) *Pozn.:* User songy slouží k záznamu songů, které hrajete na XE20 (viz str. 9 "Nahrávání vaší hry").
- *3.* **Stiskněte tlačítko Start/Stop (rozsvítí se zeleně).**
- *4.* **Hrajte na klávesy podle songu. Tip:** Chcete-li změnit tempo, viz "Nastavení tempa" (str. 7).
- *5.* **Chcete-li zastavit přehrávání songu, stisknete tlačítko Start/Stop.**

#### ■ **Převíjení vzad, vpřed a pozastavení songu**

- **Tlačítko Rewind**: Jedním stiskem se vrátíte o jeden takt. (u MP3 a WAV souborů se vrátíte o 2s). Podržíte-li tlačítko, převinete song vzad.
- **Tlačítko Fast-forward:** Jedním stiskem se posunete vpřed o jeden takt. (u MP3 a WAV souborů se posunete vpřed o 2s). Podržíte-li tlačítko, pokračuje převinutí songu vpřed.
- **Tlačítko Pause**: Stiskem během přehrávání je pozastavíte. Dalším stiskem přehrávání obnovíte.

## **Přehrávání části songu ve smyčce**

Tato vlastnost umožňuje přehrát část songu pořád dokola (smyčkové přehrávání).

#### ■ **Rychlé přehrávání smyčky**

Stiskem tlačítka LOOP nastavíte smyčkové přehrávání aktuálního taktu. (u MP3 a WAV souborů se jedná o přehrávání ve smyčce od 1 s do bodu, kde jste stiskli tlačítko LOOP).

- *1.* **Stiskem tlačítka Start/Stop přehrajete song.**
- *2.* **Stiskněte tlačítko LOOP na taktu (pozici), který chcete přehrávat opakovaně. (Tlačítko se rozsvítí)**
- *3.* **Zrušení opakovaného přehrávání proveďte dalším stiskem LOOP.**

Nástroj se vrátí k normálnímu přehrávání, a tlačítko zhasne.

*Tip:* Můžete také zadat určitou část songu, kterou chcete přehrávat opakovaně (A-B smyčkové přehrávání; viz Uživatelský manuál, PDF).

# **Úpravy a uložení stylů a klávesových sad**

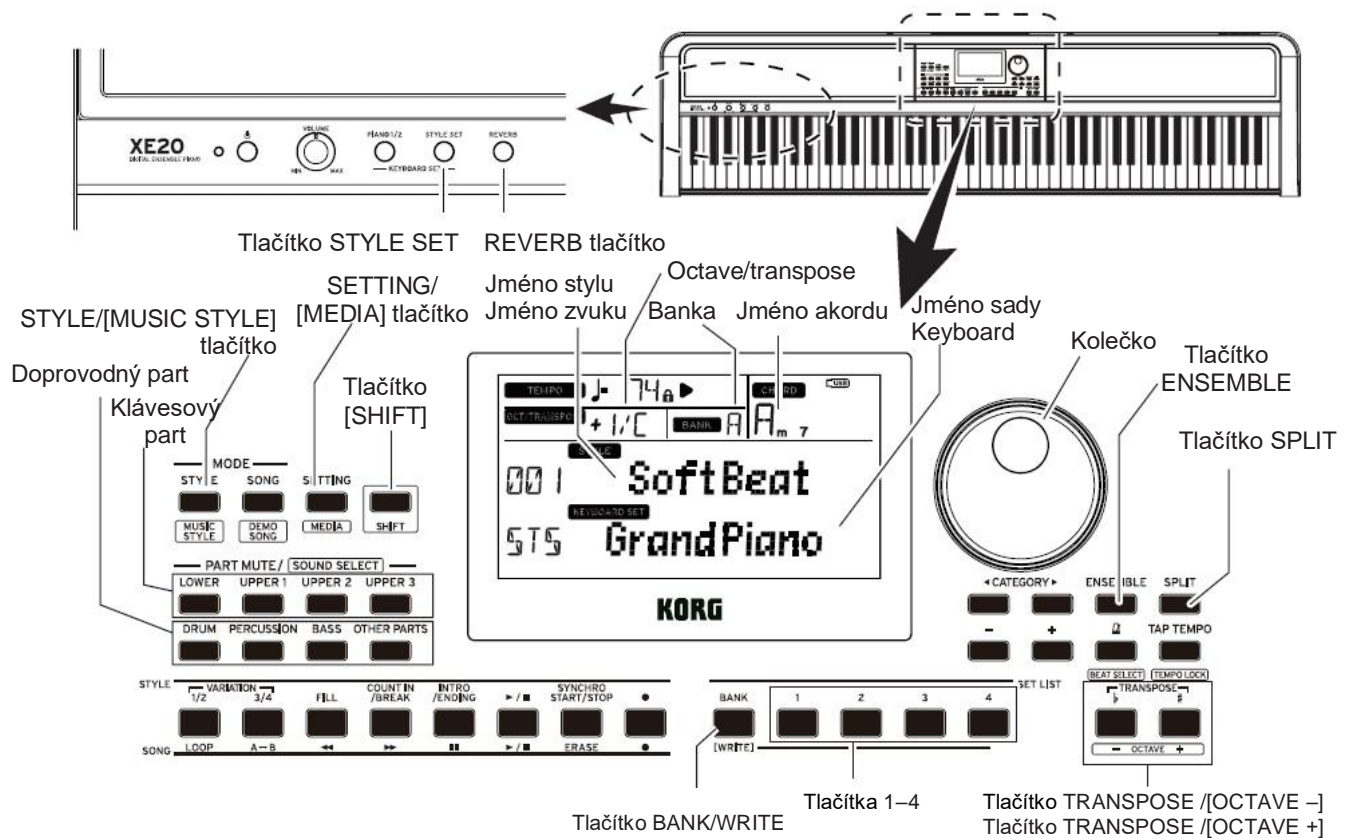

# **Nastavení stylů a partů**

Pokud po provedení následujících změn v režimu Style mode (tlačítko STYLE/[MUSIC STYLE] svítí) vypnete nástroj, XE20 se vrátí do původního nastavení. Své oblíbené nastavení uložte do Set listu.

#### ■ **Umlčení partu a změna zvuku** Dělící bod

Klávesový part (horní 1–3 a dolní) a na levé straně. Doprovodný part (bicí, perkuse, basa a další party), můžete umlčet (vypnout) individuální party, popř. změnit jejich zvuk.

#### Ztlumení

● **Stiskem tlačítek partu umlčíte příslušný part(y) (tlačítko zhasne). Dalším stiskem tlačítka umlčení zrušíte (tlačítko se rozsvítí).**

#### Změna zvuku

*1.* **Podržte tlačítko [SHIFT] a stiskněte tlačítko partu, který chcete změnit (tlačítko partu bliká).**

sound a na displeji bude blikat jméno zvuku. Pozn.: Zvuky pro "ostatní party" nelze měnit.

- *2.* **Zvuk volíte kolečkem nebo tlačítky +/–.**
- *3.* **Stiskem tlačítka [SHIFT] se vrátíte do předchozího režimu.**

#### ■ **Nastavení rozdělení**

Klaviaturu můžete rozdělit na vyšší (pro horní party 1–3) a nižší (pro dolní part). To se nazývá "funkce Split<sup>"</sup>, a klávesu, kde se zvuk mění (s poslední notou přímo pod horním partem) nazýváme "dělící bod".

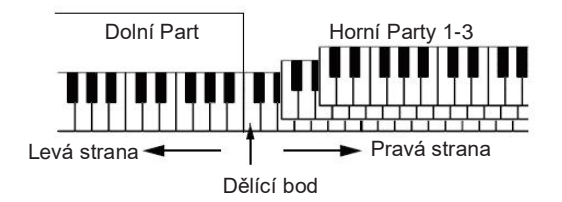

- **Chcete-li zapnout rozdělení:** Stiskem tlačítka SPLIT zapnete funkci rozdělení (rozsvítí se). Klaviatura bude rozdělena na dvě zóny.
- **Chcete-li vypnout rozdělení**: Dalším stiskem tlačítka SPLIT rozdělení vypnete (tlačítko zhasne). Celý rozsah klaviatury nyní hraje horními party 1–3.
- **Změna dělícího bodu**: Podržte tlačítko SPLIT a stiskněte příslušnou klávesu.

#### ■ **Transpozice**

Výšku můžete měnit v půltónových krocích, v rozsahu ±1 oktávy. Tóninu, která je aktuálně nastavena, vidíte na displeji.

- **Snížení tóniny**: Stiskněte tlačítko TRANSPOSE ♭/[OCTAVE –].
- **Zvýšení tóniny**: Stiskněte tlačítko TRANSPOSE ♭/[OCTAVE +].
- **Chcete-li tóninu resetovat**: Stiskněte obě tlačítka TRANSPOSE♭/ [OCTAVE –] a TRANSPOSE ♯/[OCTAVE +] současně.

Výšku noty, která aktuálně zní, můžete změnit, když zahrajete notu na klaviatuře o tón výš nebo níž, v oktávových krocích. Oktávu můžete nastavit v rozsahu ±2 oktávy.

- **Snížení oktávy**: Stiskněte [SHIFT] a dále TRANSPOSE ♭/[OCTAVE –].
- **Zvýšení oktávy**: Stiskněte [SHIFT] a dále TRANSPOSE ♯/[OCTAVE +].

## **Přidání harmonie k melodii**

K melodii, která zní, přidáte harmonii pomocí odpovídajícího akordu. Harmonie se bude měnit podle stylu, který jste zvolili.

- *1.* **Stiskněte tlačítko ENSEMBLE.**
- *2.* **Stiskem tlačítka SPLIT aktivujete funkci rozdělení klaviatury (tlačítko se rozsvítí).**
- *3.* **Zahrajte akord v rozmezí detekce akordů, a pak zahrajte melodii pravou rukou.**

# **Aplikování efektů**

Každá klávesová sada obsahuje dva efekty (efekty 1 a 2), které mění finální výstup podle ú)rovně aktuálního zvuku, vyslaného do efektů (Send level).

- *1.* **Stiskněte tlačítko SETTING/[MEDIA].**
- **Stiskem CATEGORY tlačítek ◄/► volíte efekty P14–21 (pro efekt 1 nebo 2) a part, na který bude efekt aplikován (dolní, horní 1–3), na obrazovce.**
- *2.* **Kolečkem nebo tlačítky+/– nastavte Send level efektu.** Je-li Send level každého efektu nastaven na "0", efekt není slyšet. Čím vyšší je Send level, tím více uslyšíte efekt.
- Tip: Je-li typ efektu "Reverb", tlačítkem REVERB za/vypnete Reverb.

*Tip:* Pokud chcete zachovat nastavení, uložte je do Set listu.

# **Výběr ekvalizéru**

Přidáním efektu ekvalizéru zpříjemníte zvuk na výstupu ozvučení, nebo upravíte zvukový charakter zvuku tak, aby odpovídal hudebnímu žánru, kterým hrajete.

- *1.* **Stiskněte tlačítko SETTING/[MEDIA].**
- *2.* **Stiskem CATEGORY tlačítky ◄/► zvolte "P12:Speaker EQ".**
- *3.* **Kolečkem nebo tlačítky +/– zvolte ekvalizér.**
- *4.* **Stiskem tlačítka [SHIFT] se vrátíte do předchozího režimu.**

*Tip:* Pokud chcete nastavení uložit, použijte Set list.

# **Uložení Set listu (WRITE)**

Nastavení stylu, tempa, klávesové sady a efektů můžete uložit do Set listu. Kdykoliv si upravíte nastavení stylu, doporučujeme uložit Set list.

Viz "Výběr Set listu" (str. 7), kde jsou podrobnosti o tom, jak používat Set listy.

*1.* **V režimu Style mode si můžete upravit styl, např. změnou zvuku klávesového partu, oktávy apod. (viz str. 11 "Úpravy a ukládání stylů a klávesových sad").** *2.* **Stiskem tlačítka BANK/WRITE zvolte banku, do které chcete ukládat.**

Banka se mění postupně, v pořadí (A→B→C...J→A...), s každým stiskem tlačítka BANK/WRITE. Podržte tlačítko [SHIFT] a stiskem tlačítka BANK/WRITE procházíte pořadí. **Banky A–B**: připravené; **Banky C–J**: inicializované

*3.* **Podržte tlačítko BANK/ WRITE a stiskněte jedno** 

#### **z tlačítek 1–4.**

Vaše nastavení se tím uloží do Set listu, a stisknuté tlačítko se rozsvítí.

*Tip:* Po zapnutí nástroje je vždy zvolen zvuk Bank A-

1. Nastavený zvuk je "German Piano".

# **Zapojení audio zařízení**

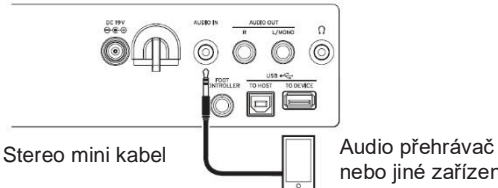

nebo jiné zařízení

## **Přehrávání zvuku z audio zařízení, přes XE20**

Můžete zapojit zařízení jako audio přehrávač, do konektoru AUDIO IN (stereo mini phone) na zadním panelu XE20, a poslechnout si jeho zvuk přes integrované ozvučení USB port XE20. V každém případě slyšíte zvuk audio zařízení nebo z počítače, přehrávaný přes integrované ozvučení XE20. Můžete tak hrát s doprovodem zvuku.

#### ■ **Přehrávání audio signálu zařízení, připojeného do konektoru AUDIO IN**

- *1.* **Nejprve stáhněte hlasitost nástroje i audio zařízení na minimum a vypněte obě jednotky.**
- *2.* **Audio zařízení zapojte do konektoru AUDIO IN na zadním panelu nástroje, pomocí stereo mini kabelu.**
- *3.* **Zapněte audio zařízení a pak XE20.**
- *4.* **Spusťte přehrávání na audio zařízení a pomalu zvyšujte hlasitost. Jak zvyšujete hlasitost XE20, měli byste slyšet zvuk z integrovaných reproduktorů.**
- *5.* **Chcete-li nastavit vyvážení hlasitosti, zvyšte hlasitost audio zařízení během hraní na klávesy XE20, v doprovodu audio zařízení.** Chcete-li nastavit celkovou hlasitost, použijte ovladač VOLUME.

*Tip:* Vstupní úroveň audio zařízení určíte pomocí parametru "AudioInLevel" v nastavení.

Viz Uživatelský manuál (PDF), kde jsou podrobnosti.

*6.* **Chcete-li vypnout nástroj, zastavte přehrávání audio zařízení, vypněte XE20, a pak vypněte audio zařízení, v tomto pořadí.**

- **Přehrávání audio signálu zařízení, připojeného do portu USB TO HOS T**
- *1.* **Stáhněte úplně hlasitost XE20 i v počítači.**
- *2.* **Připojte počítač do portu USB TO HOST na zadním panelu, pomocí USB kabelu.**
- *3.* **Spusťte přehrávání na audio zařízení a pomalu zvyšujte hlasitost. Jak zvyšujete hlasitost XE20, měli byste slyšet zvuk z integrovaných reproduktorů.**
- *4.* **Chcete -li nastavit vyvážení hlasitosti, zvyšte hlasitost audio zařízení během hraní na klávesy XE20, v doprovodu zvuku z počítače.**

Po připojení k počítači může být hlasitost příliš vysoká, podle nastavení, proto ji upravte přímo v počítači.

# **Další nastavení**

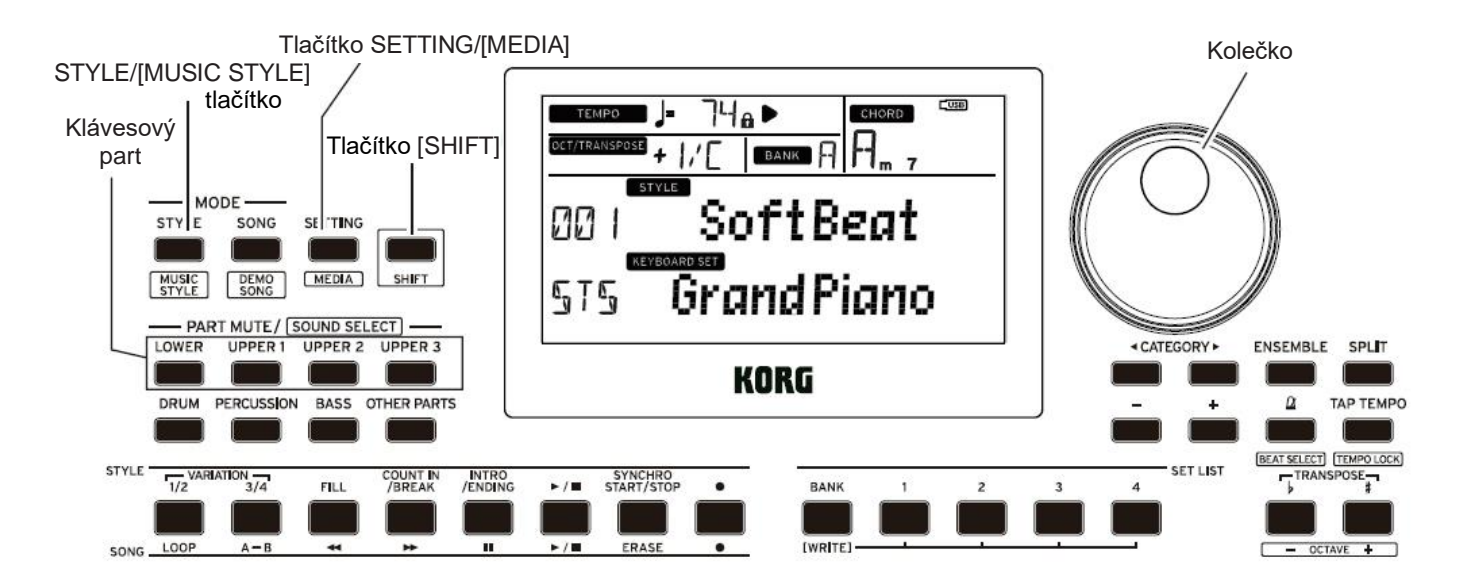

#### **Nastavení funkce Auto Power Off**

Nástroj má funkci Auto Power Off, která automaticky vypne napájení, jestliže po určitou dobu nestisknete tlačítka ani nestisknete klávesu. Časový interval je z výroby nastaven standardně na 30 minut, ale to lze změnit.

- *1.* **Stiskem tlačítka SETTING/[MEDIA] umožníte nastavení.**
- *2.* **Několikerým stiskem CATEGORY tlačítek ◄/► zvolte "P22: Auto PowerOff."**
- 3. Otočením kolečka zvolte "Disable" nebo konkrétní **dobu, po jaké se má nástroj vypnout.**
- *4.* **Stiskem tlačítka [SHIFT] se vrátíte do předchozího režimu.**

# **Změna polarity pedálu**

Jestliže není zvuk prodloužený ani po stisku pedálu, zapojeného na zadním panelu nástroje, a naopak se prodlouží, když sejmete nohu z pedálu, musíte změnit nastavení polarity pedálu XE20.

- *1.* **Stiskem tlačítka SETTING/[MEDIA] umožníte nastavení.**
- *2.* **Několikerým stiskem CATEGORY tlačítek ◄/► zvolte "P03: Pedal Polarity."**
- *3.* **Kolečkem upravíte polaritu.**

**− (KORG)**: Toto je výchozí nastavení z výroby. Toto nastavení upravíte pedálem DS-1H, PS-1 nebo PS-3. **+ (Reverse)**: Toto nastavení obrací účinek stisknutého pedálu.

*4.* **Stiskem tlačítka [SHIFT] se vrátíte do předchozího režimu.**

# **Hlavní specifikace**

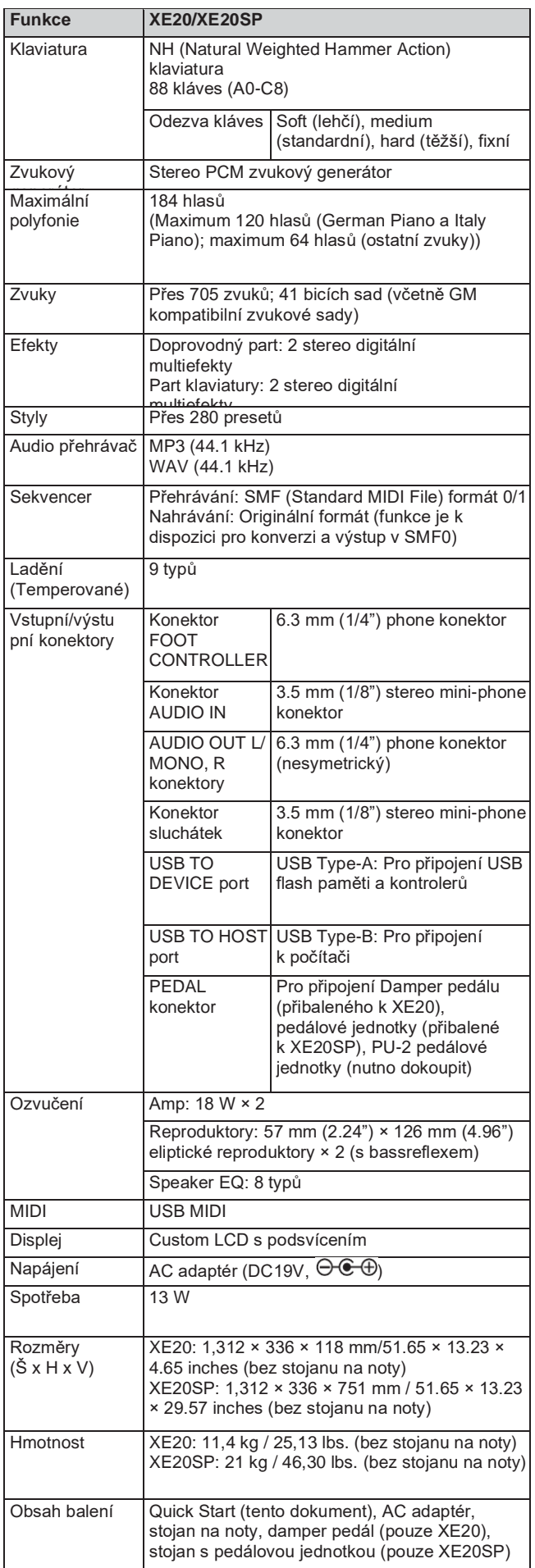

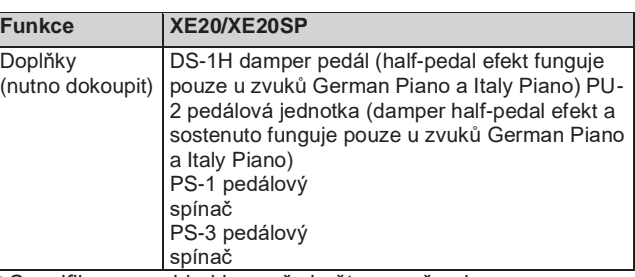

hled jsou př ozornění \* Specifikace a vzhled jsou předmětem změny bez předchozího upozornění.

# **Výpis detekovaných akordů**

*16*

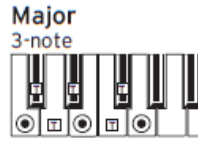

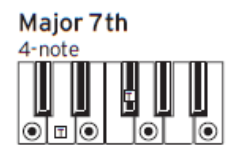

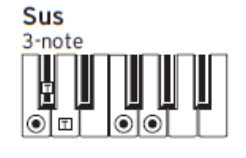

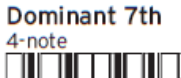

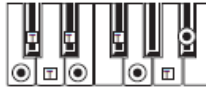

Dominant 7th Sus 4 4-note

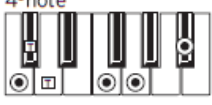

Dominant 7th<sup>b</sup>5

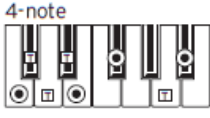

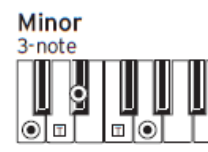

**Minor 7th** 

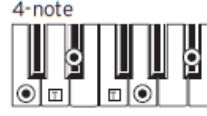

**Diminished** 

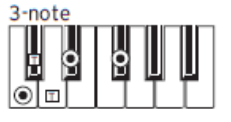

Minor 7th<sup>b</sup>5

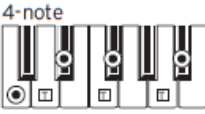

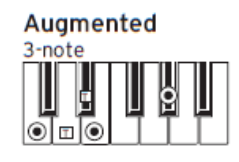

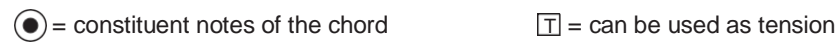

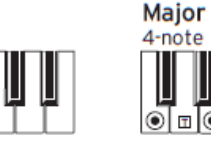

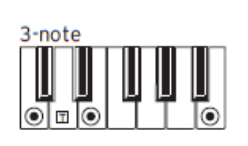

E

2-note

 $\odot$ ∣௩ ۱G  $\mathbf{T}$ 

||<br>E

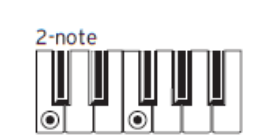

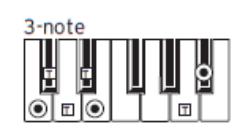

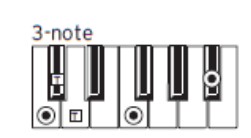

Major 7th<sup>b</sup>5 4-note Ш β  $\circ$   $\Box$   $\circ$ 1©

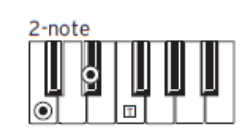

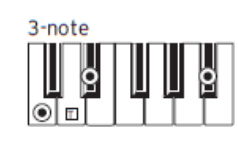

#### **Diminished 7th** 4-note

**Augmented 7th** 

Ë

þ

E

β

4-note

E

 $\circ$   $\Box$   $\circ$ 

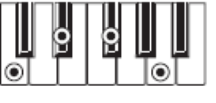

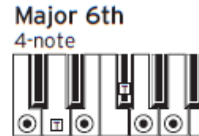

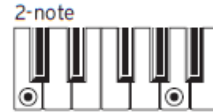

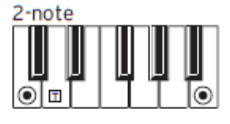

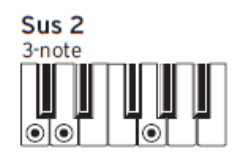

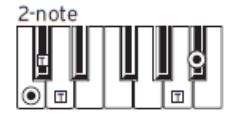

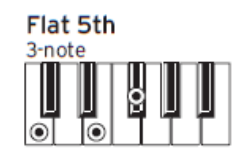

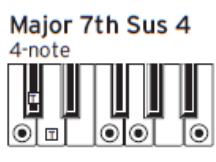

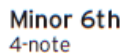

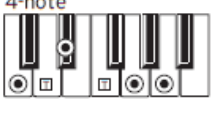

Minor-Major 7th 4-note

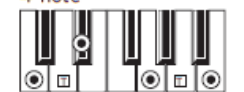

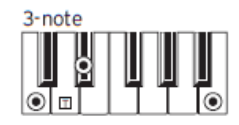

Diminished Major 7th

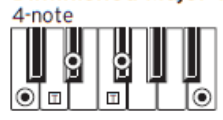

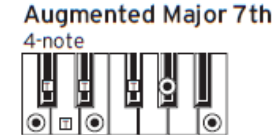